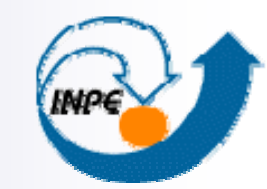

MRUSTÉRIO DA CIÊNCIA E TECNOLOGIA **INSTITUTO NACIONAL DE PESQUISAS ESPACIAIS** 

# **Georeferenciamento e Mosaico de imagens Emiliano F. Castejon**

**Workshop em Processamento de Processamento Imagens para Aplicações em VANTs**

**Julho de 2012**

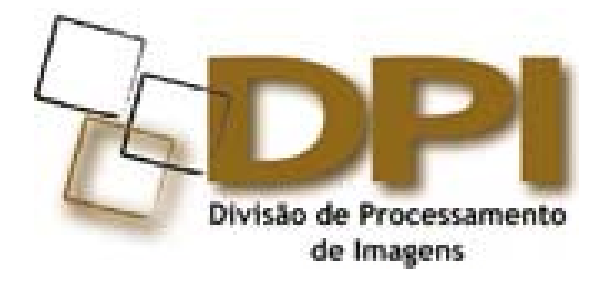

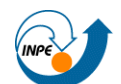

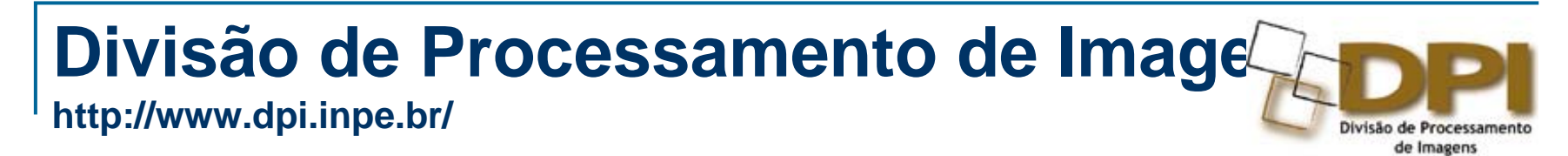

Emiliano F. Castejon castejon@dpi.inpe.br

DPI - Competência em desenvolvimento de sistemas para geoinformação:

SITIM, SGI, SPRING(1991), TerraView(2001), TerraLib(2001)

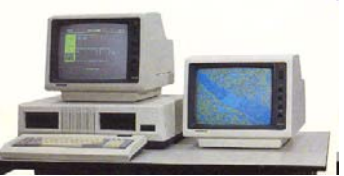

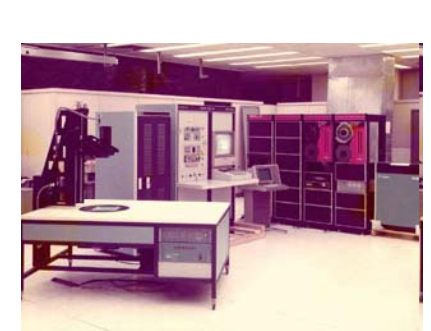

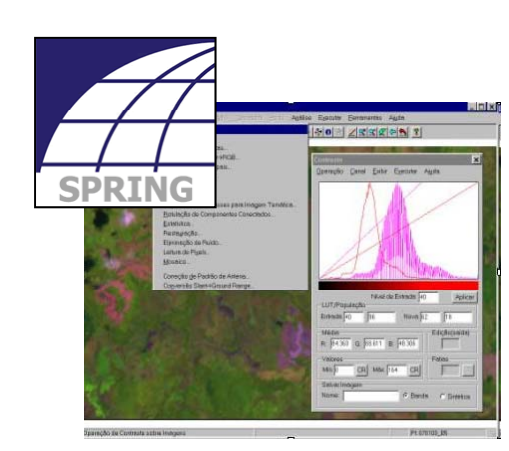

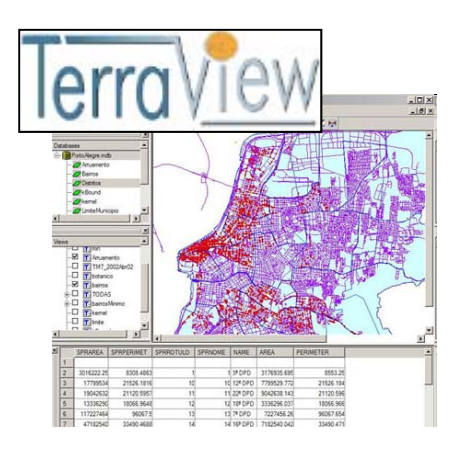

#### **Registro/ Georeferenciamento**

F. Processo para associar de forma correta cada ponto da imagem a respectiva região física da cena sendo imageada, segundo um sistema de referência espacial (SRS)

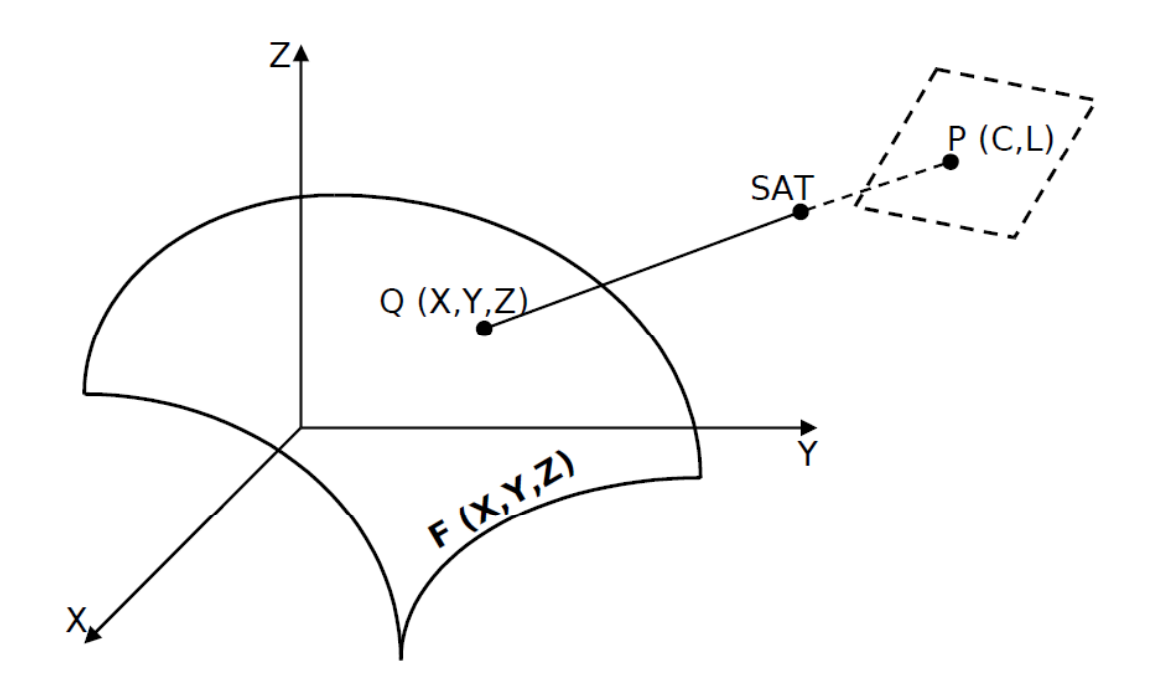

(Machado e Silva, 1989)

### **Registro/ Georeferenciamento**

F. Correção geométrica: Remoção de distorções inerentes à formação da imagem

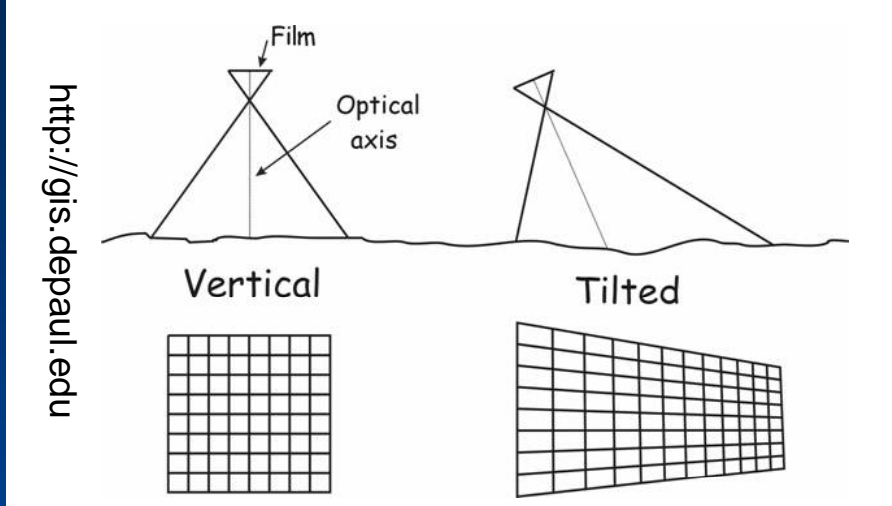

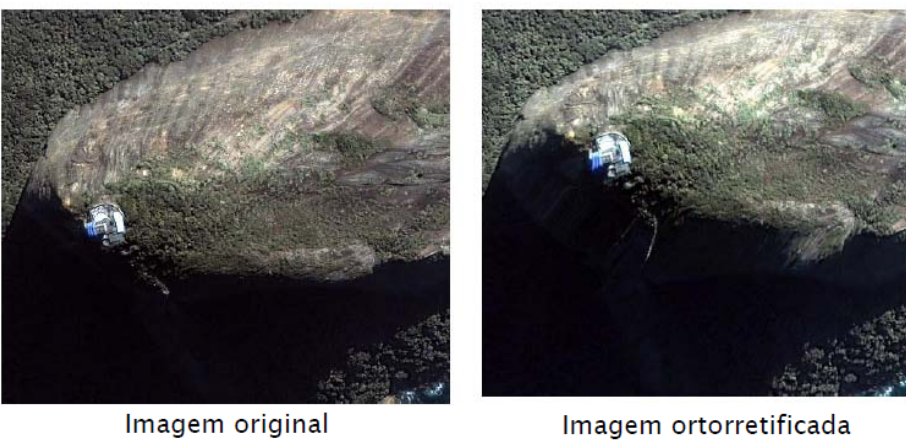

Imagem original

(Barreto da Silva e Vergara, 2005)

nttp://hyena0.tistory.com 0.tistory.com http://hyena

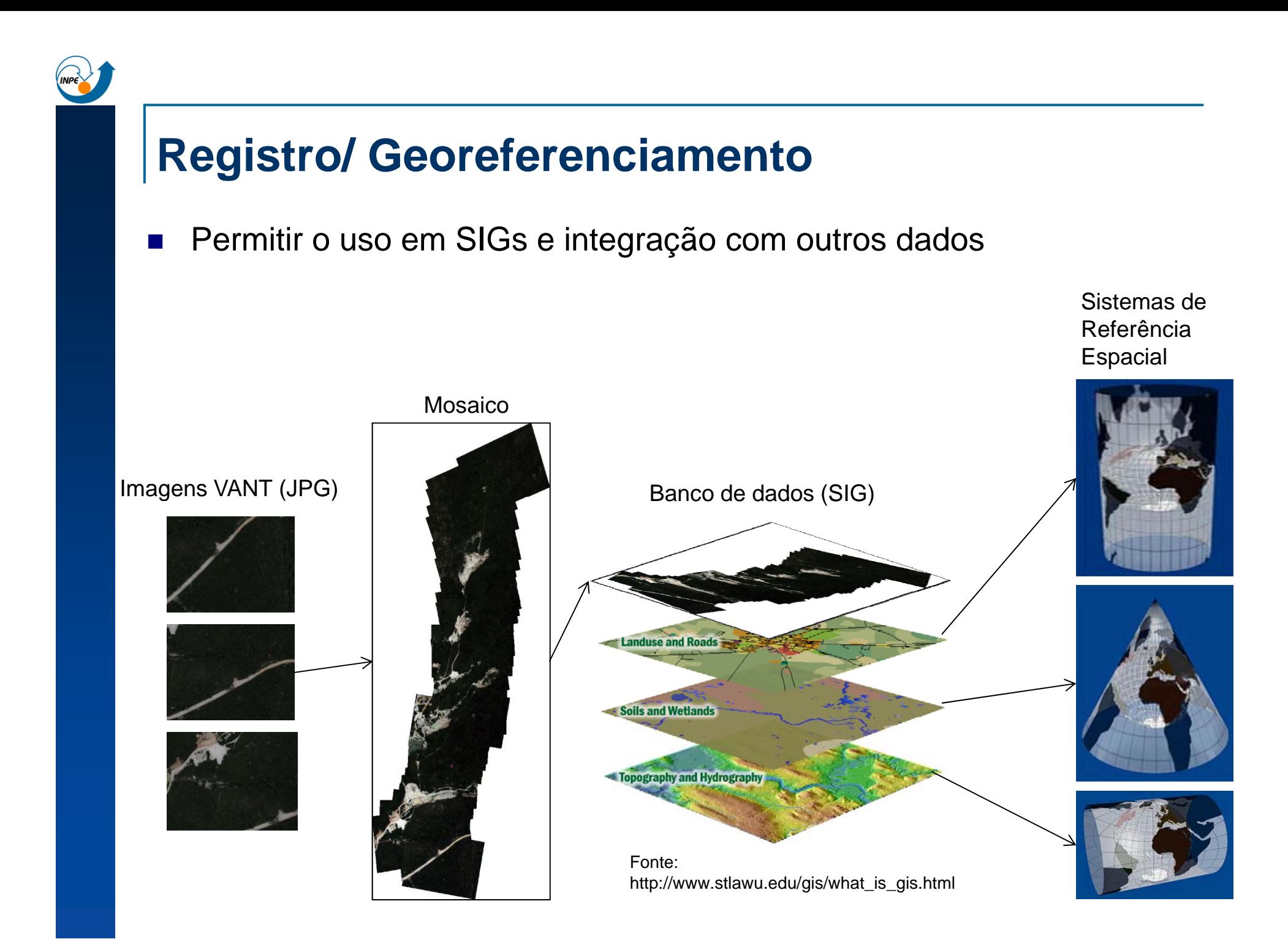

### **Correção geométrica**

F

F

#### T Exemplo: Imagens CBERS/LANDSAT

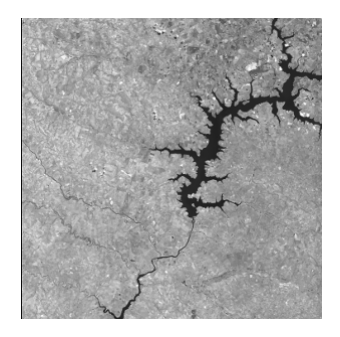

 Nível 1 - Imagens com correção radiométrica, orientadas a passage

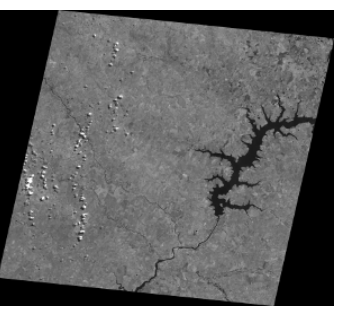

- F
- Nível 2 Correção geométrica usando os parâmetros do satélite Este é o nível de\_\_\_\_\_\_\_\_ correção das imagens do catálogo.
	- Nível 3 (GIS Ready) Este nível de correção usa pontos de controle para melhorar a composito de Brasíli geometria e o posicionamento..

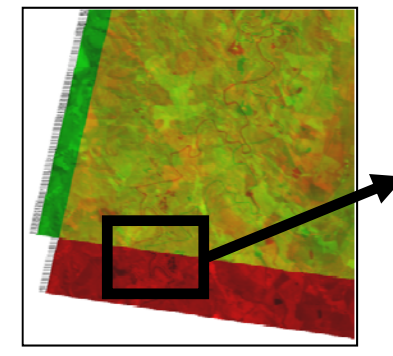

CBERS nível 2 (vermelho) sobreposta a CBERS nível 3 (verde)

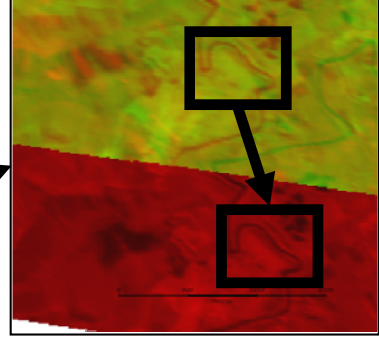

Detalhe

Deslocamento entre duas imagens CCD/CBERS a dquiridas de Brasília em diferentes datas.

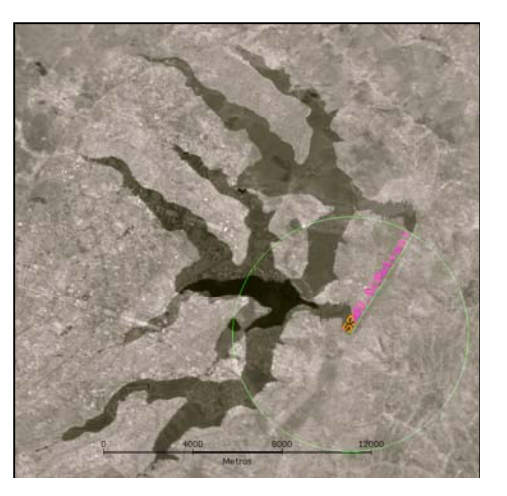

- SPRING http://www.dpi.inpe.br/spring **S**istema de **I**nformações **G**eográficas
	- $\Box$ □ Gratuito (windows,linux,32bits,64bits)
	- □ Processamento de imagens Registro manual
	- **□ Análise espacial**
	- Modelagem numérica de terreno
	- $\Box$  Consulta a bancos de dados espaciais

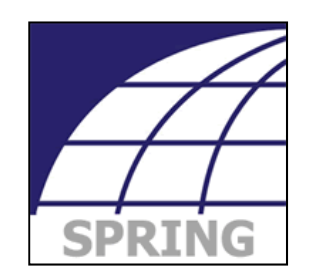

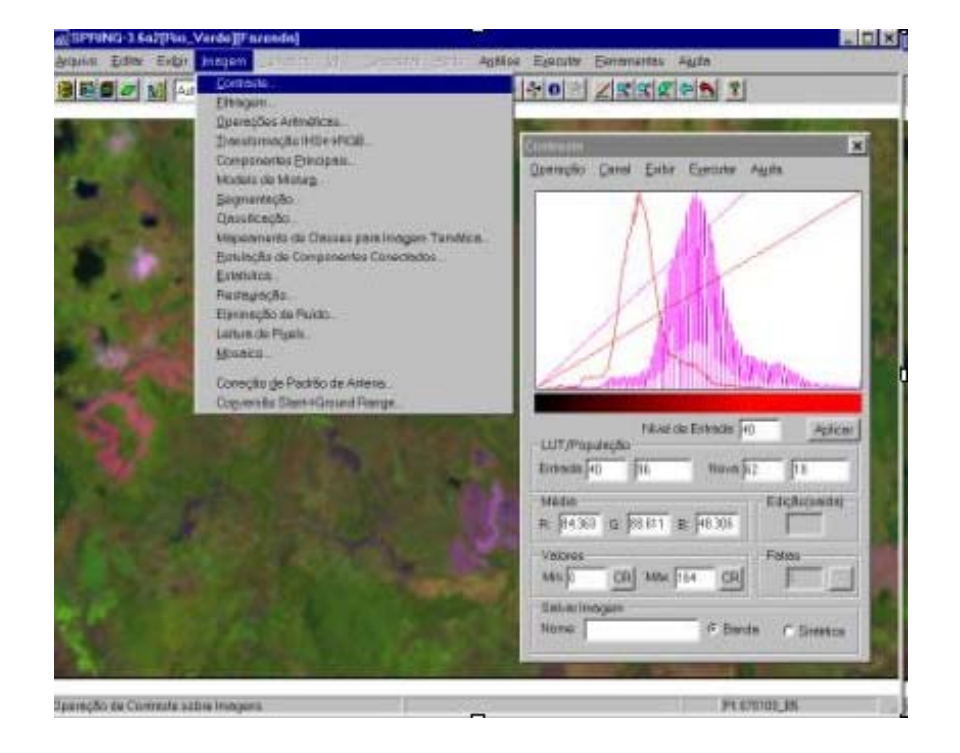

■ Regeemy – http://regima.dpi.inpe.br Automatic image registration and mosaicking system

#### Protótipo

- Gratuito (windows,linux,32bits, 64bits)
- □ Registro manual
- Registro semi-automático (imagem <sup>x</sup> imagem)

Fedorov D. "SISTEMA SEMI-AUTOMÁTICO DEREGISTRO E MOSAICO DE IMAGENS." Tese de mestrado, INPE, 2002.Orientadora: Leila M. G. Fonseca.

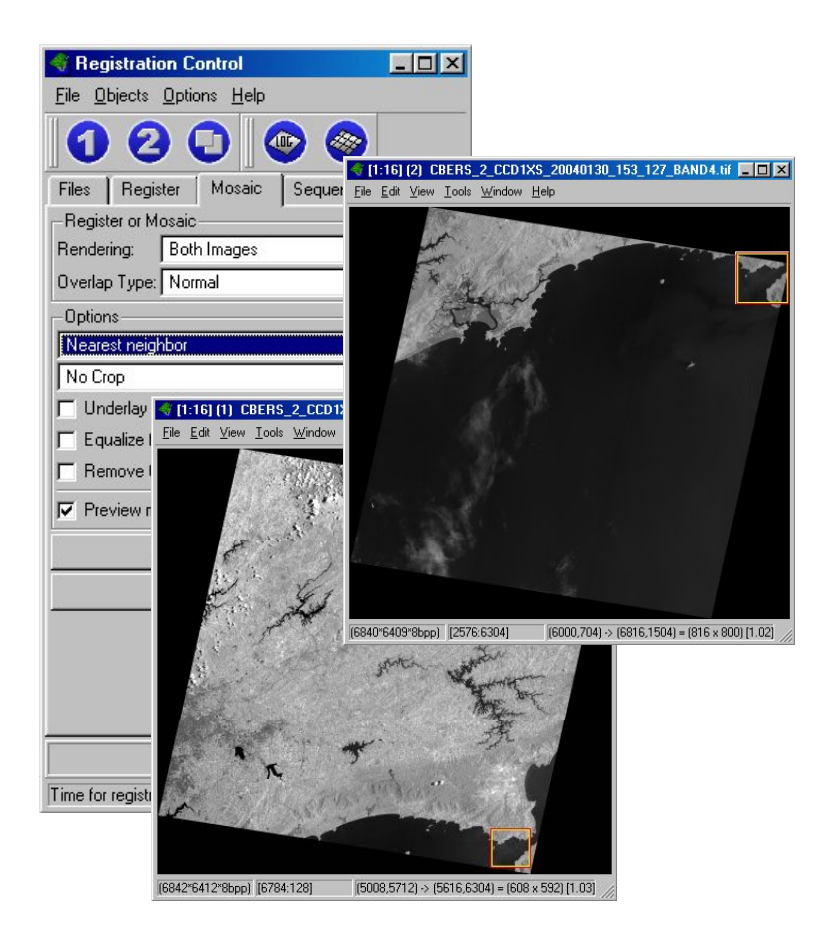

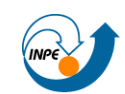

- Terralib http://www.terralib.org É uma biblioteca de software que oferece suporte para a construção de SIGs personalizados
	- $\mathcal{L}_{\mathrm{max}}$  Código fonte C++ aberto ( *GNU Lesser General Public License* )
	- Multi-plataforma
	- r. Público alvo: desenvolvedores de software com conteúdo geográfico

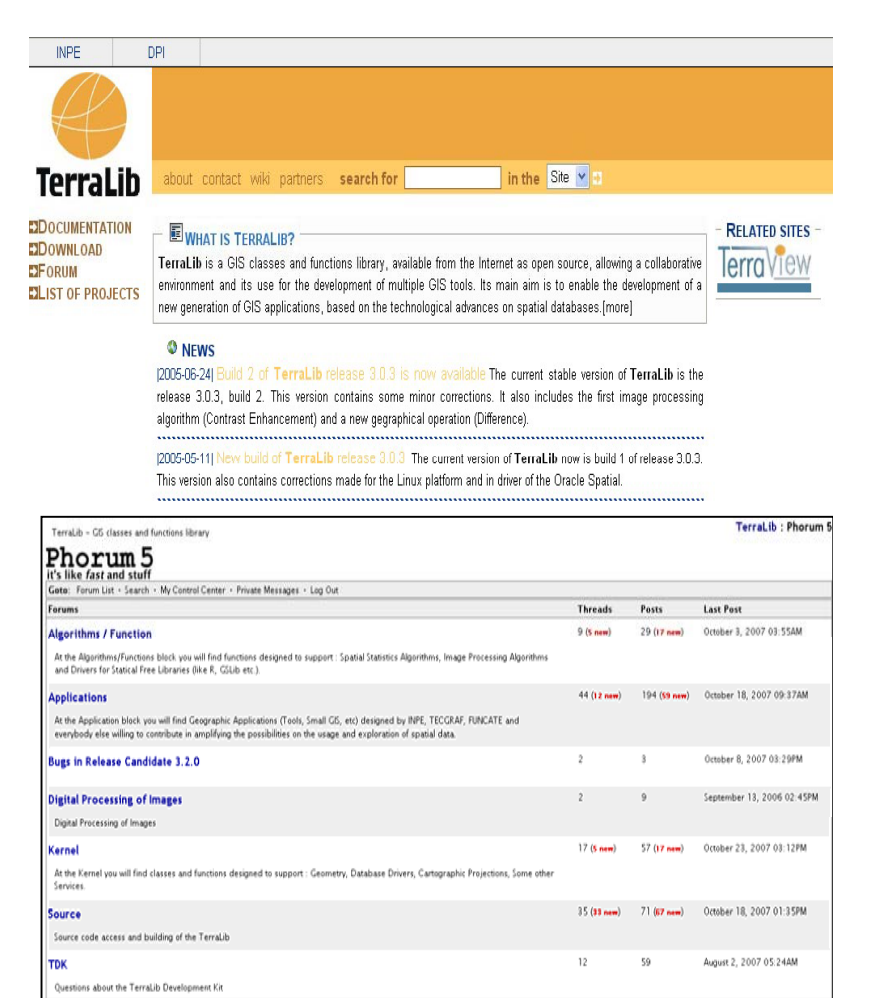

**TerraLib** 

- Terralib Módulo de processamento de Imagens
	- $\mathcal{L}_{\mathcal{A}}$  Matching (Correlation, MMIO, Optical Flow)
	- $\mathcal{L}_{\rm{max}}$ Mosaico
	- Registro  $\mathcal{L}_{\mathcal{A}}$
	- $\mathcal{L}^{\text{max}}$ Filtros lineares e morfológicos
	- r. ■ Segmentação (Region Growing, Baatz)
	- $\mathcal{L}^{\mathcal{L}}$  Classificação (ISOSeg, Expectation Maximization KMeans)
	- P. Fusão (Wavelets, IHS, PCA)
	- r. **Outros**

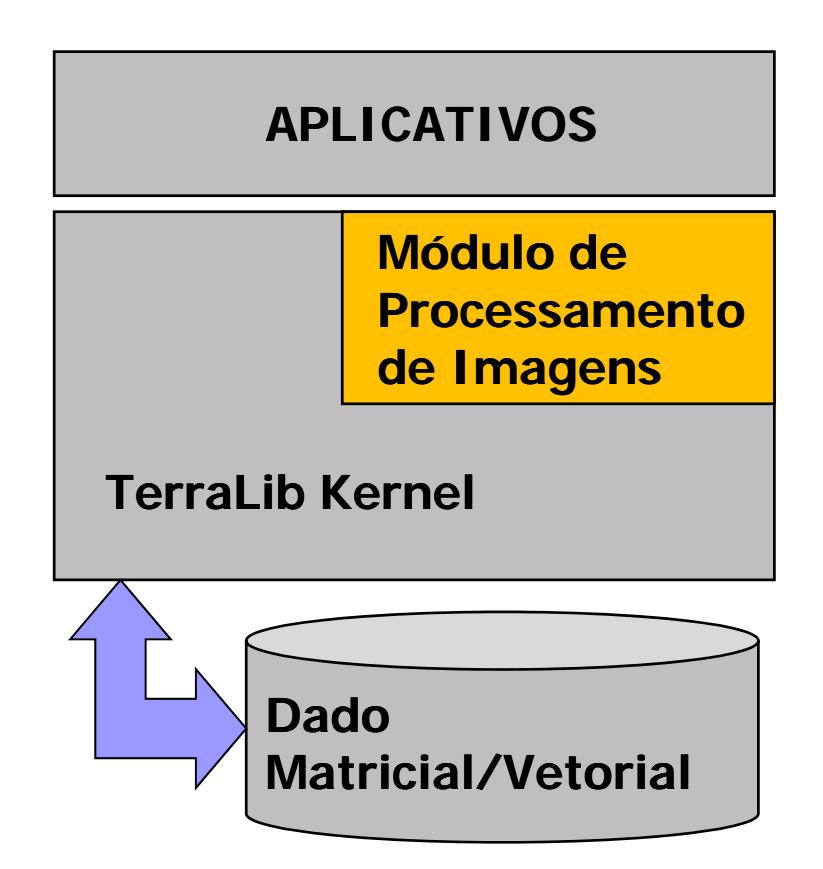

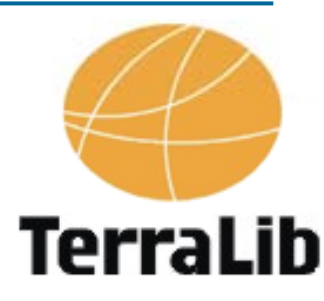

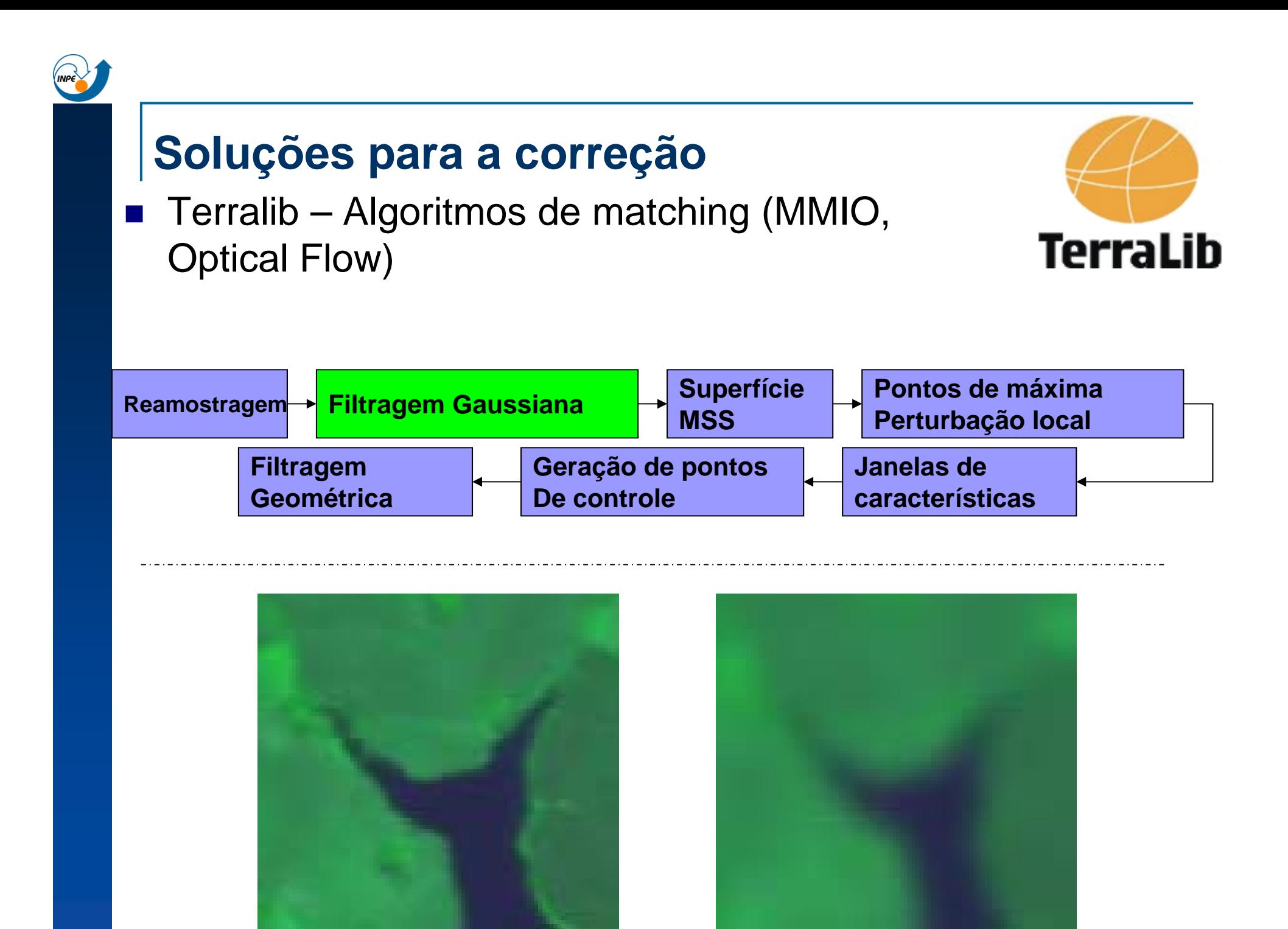

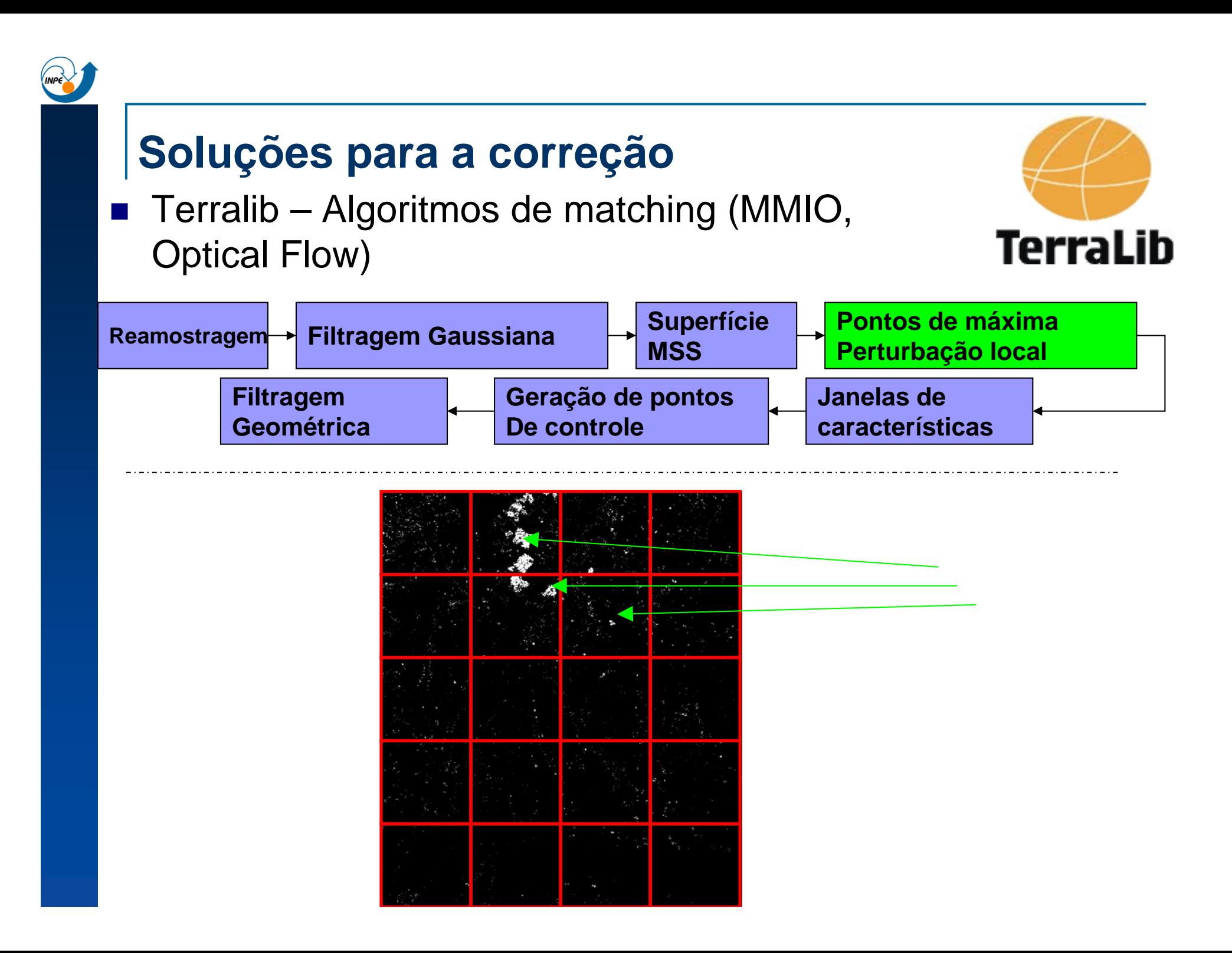

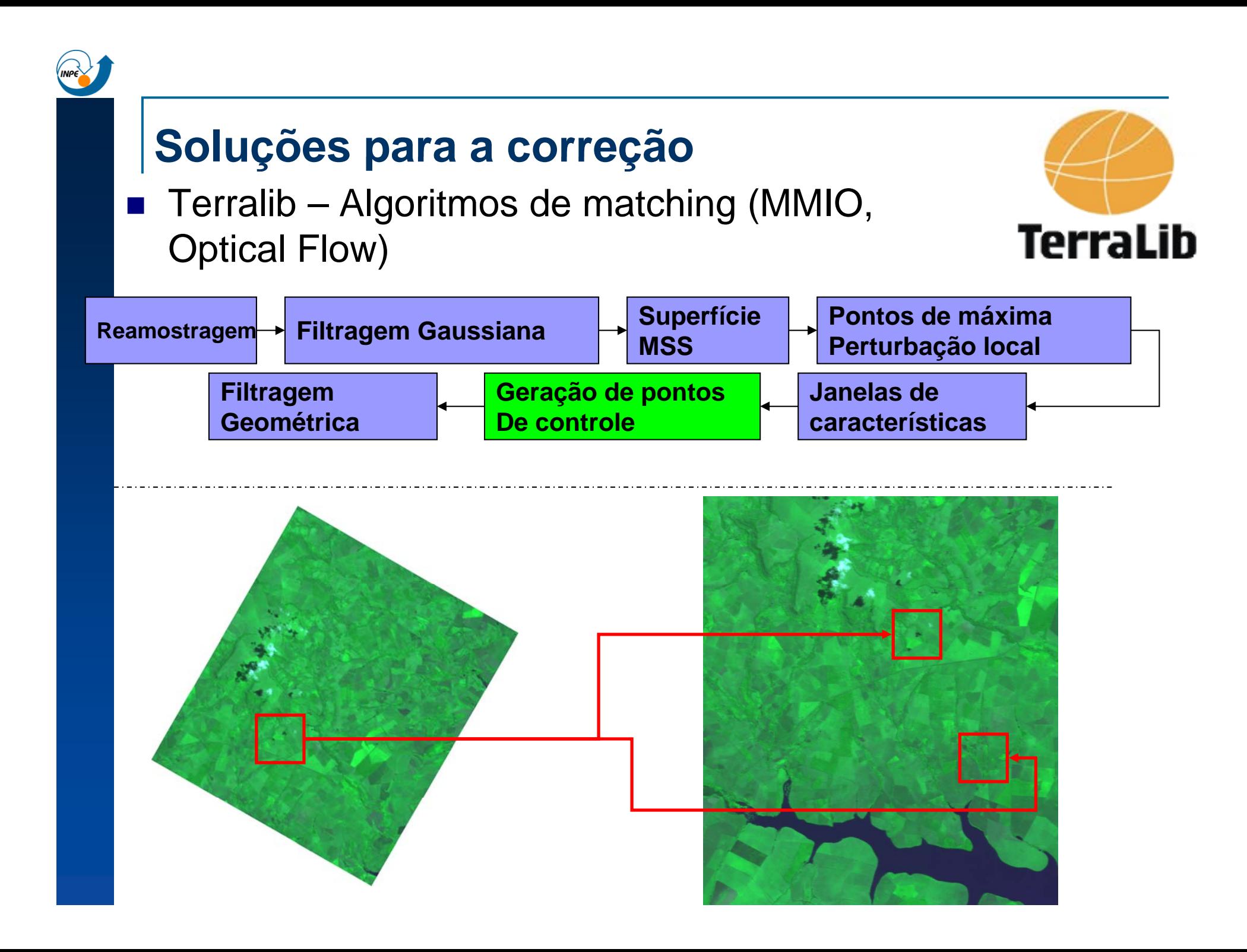

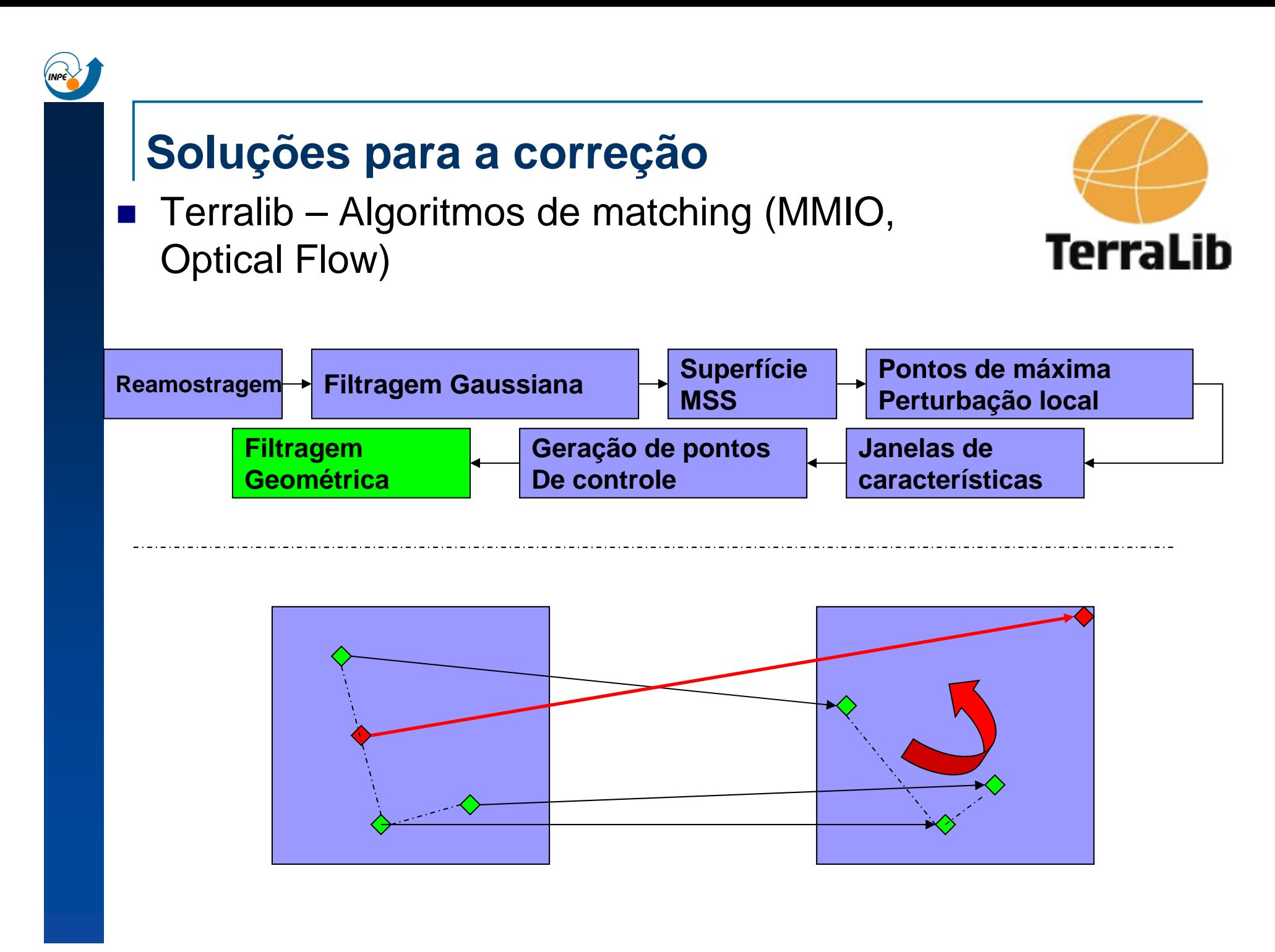

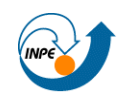

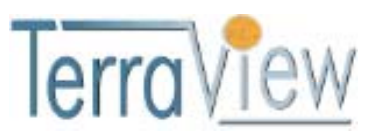

- TerraView http://www.dpi.inpe.br/terraview SIG de propóstito geral construído com o uso da biblioteca TerraLib
	- Código fonte C++ aberto ( GNU Lesser General Public License )
	- $\mathcal{L}_{\mathcal{A}}$ Multi-plataforma
	- $\mathcal{L}_{\mathcal{A}}$ Extensível: Plugins
	- Plugin de processamento de imagens: Registro (manual, semi-automático)

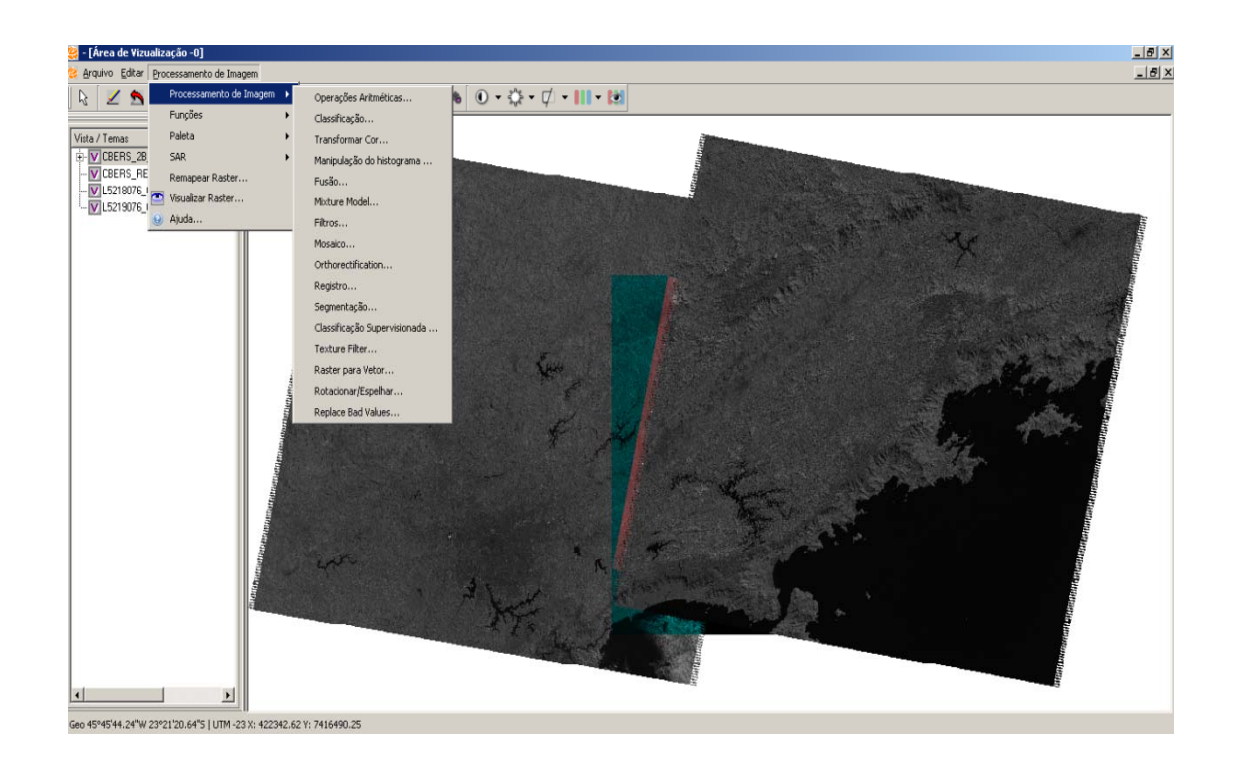

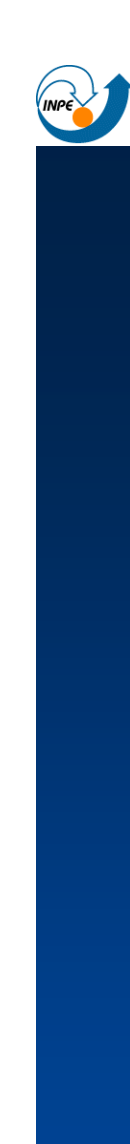

- □ Demandas institucionais do INPE: PRODES(Detecção de áreas desflorestadas da Amazônia Legal), DETER(Detecção de desmatamento em tempo real na Amazônia).
- $\Box$  Objetivo: Automatizar os processos de correção geométrica/registro

**Grande quantida de imagens com**  nível 2 de correção.

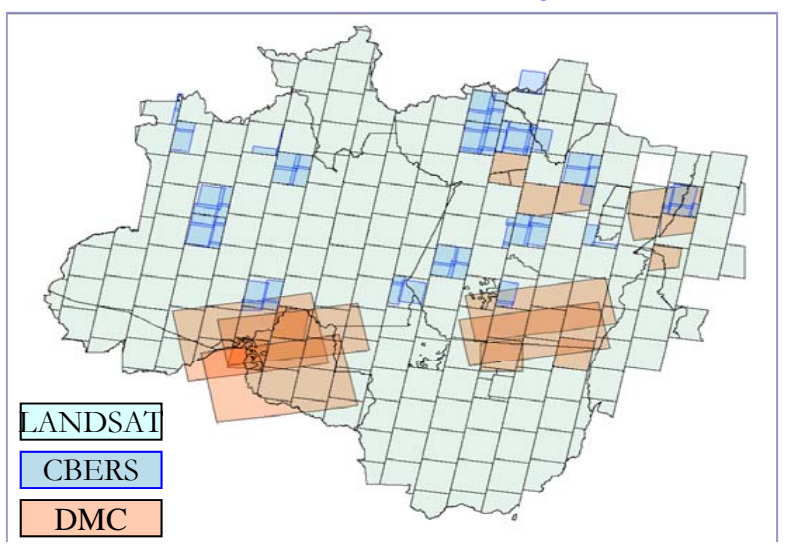

Deslocamento entre duas imagens CCD/CBERS adquiridas de Brasília em diferentes datas

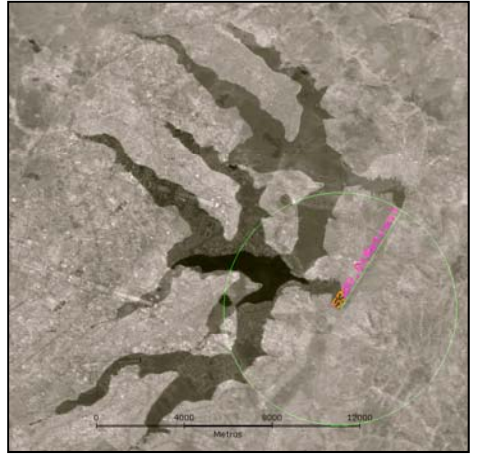

Sistema de Correção de imagens nível 2

- Uso da Terralib (suporte TIF, sistema de referência espaciais, transformações geométricas, processamento de imagens, portabilidade)
- П Uso de base de amostras de imagens como referência.
- r. ■ O usuário define parâmetros de execução que definem a qualidade mínima para a correção (exemplo: área mínima coberta por pontos de controle).

CASTEJON, E. F. **Classificação de amostras de imagens georeferenciadas para correção geométrica de imagens dos satélites CBERS**. 2011. 118 folhas. Tese de mestrado em Engenharia Eletrônica <sup>e</sup> Computação/Informática – Instituto Tecnológico de Aeronáutica, São José dos Campos.

Orientadores: Carlos H. Q. Forster (ITA), Leila M.G. Foseca(INPE).

Sistema de Correção de imagens nível 2

- $\mathcal{L}_{\mathcal{A}}$  Base de referências LANDSAT GLS2010
	- $\Box$ Localização de kernels: Uso de uma variação do método MMIO (Moravec, 1977)

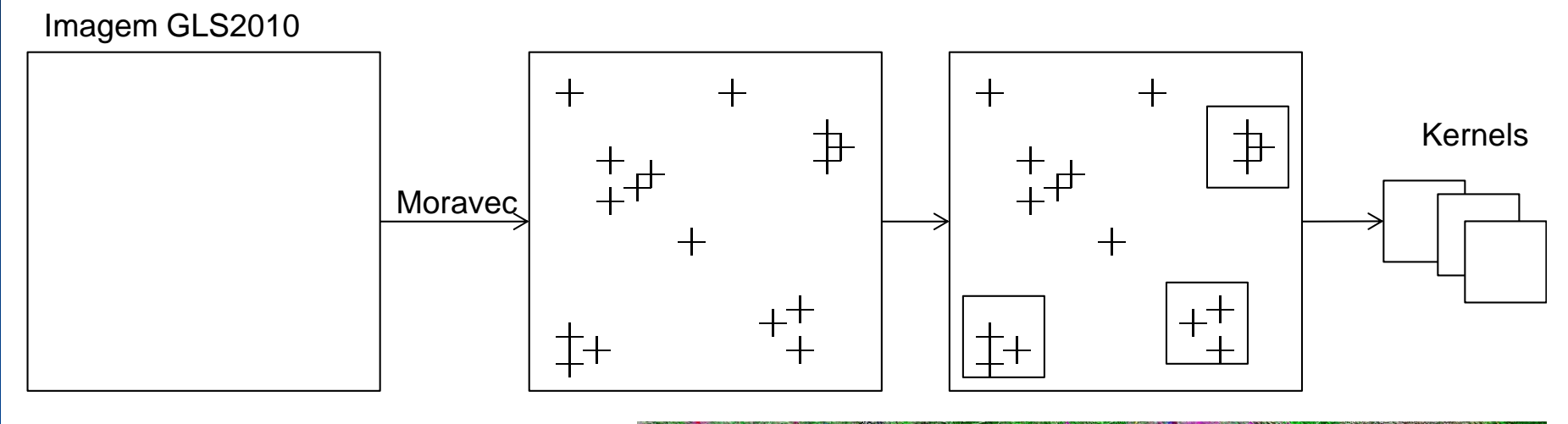

Filtro de Moravec

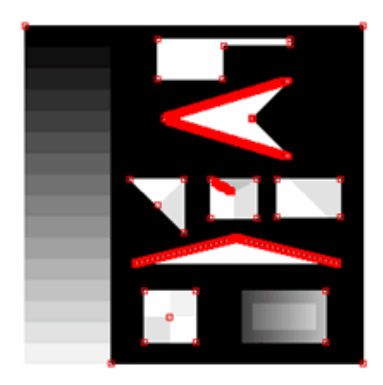

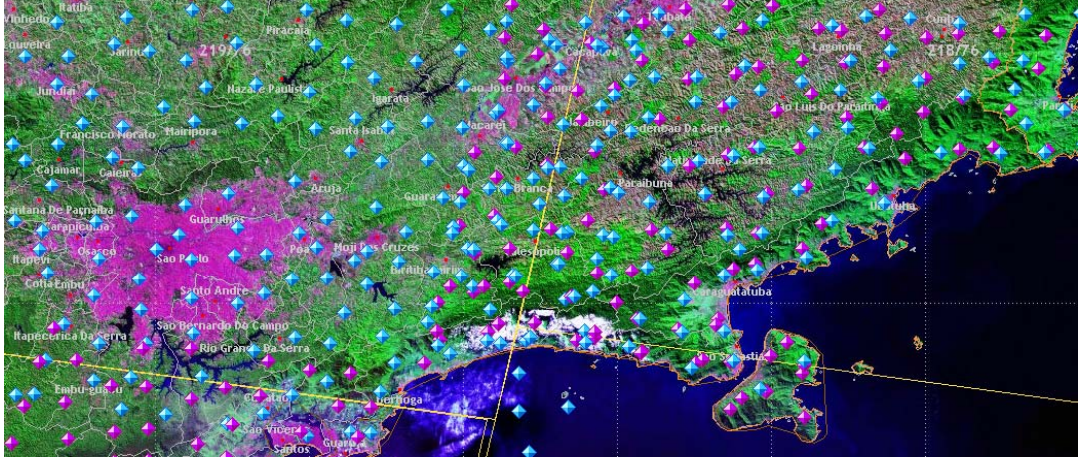

Sistema de Correção de imagens nível 2

■ Base de referências LANDSAT GLS2010

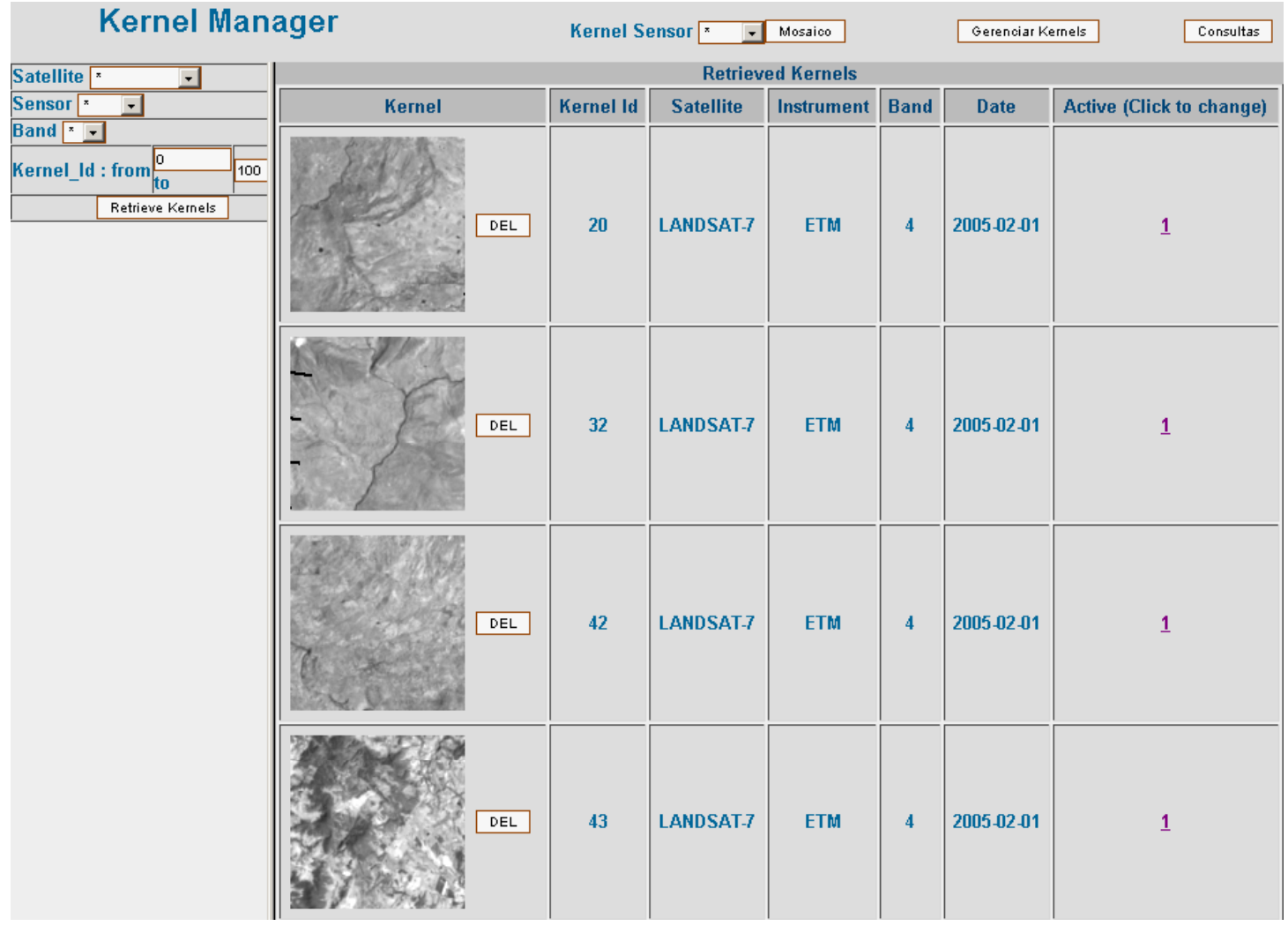

Sistema de Correção de imagens nível 2

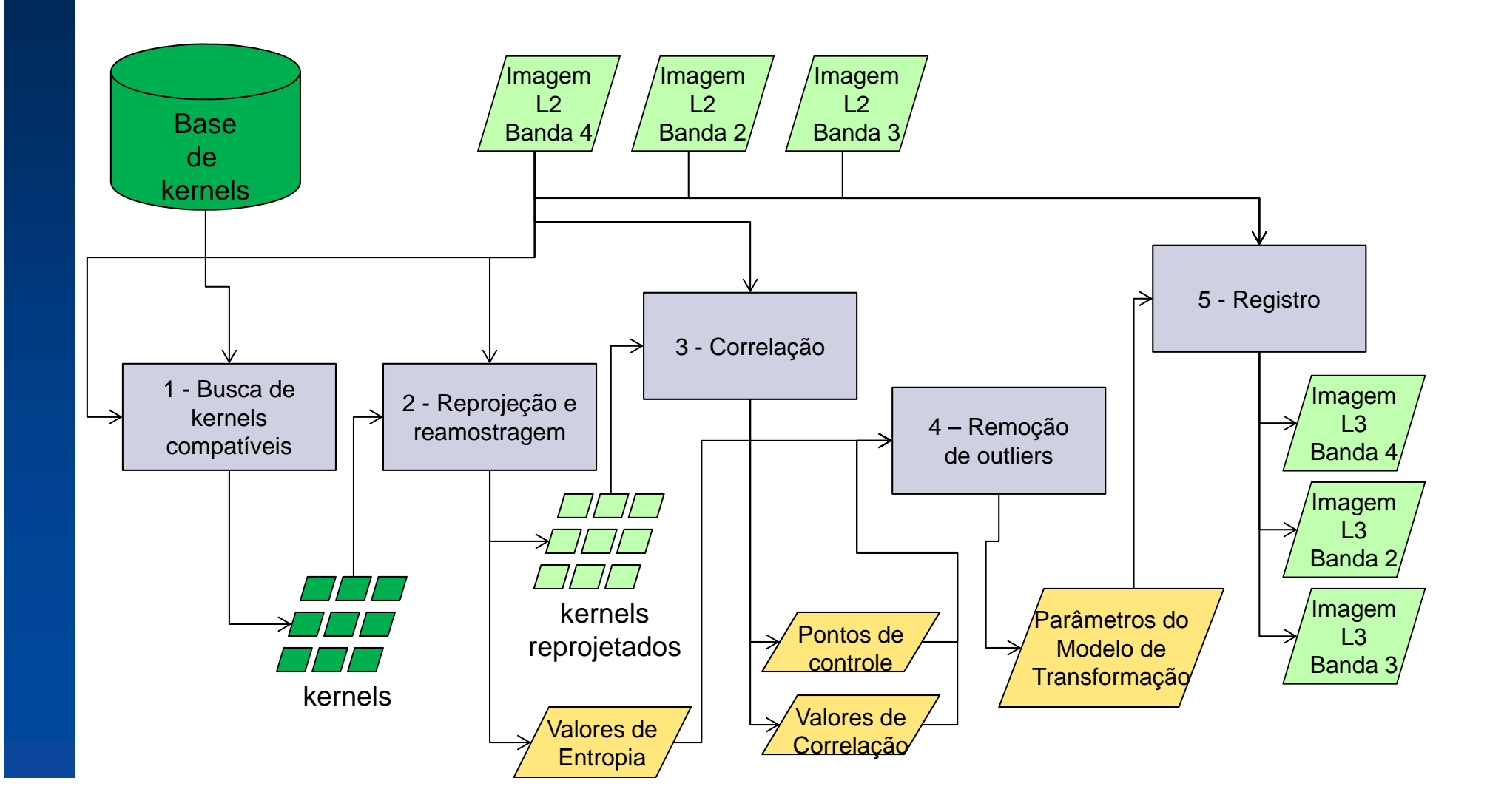

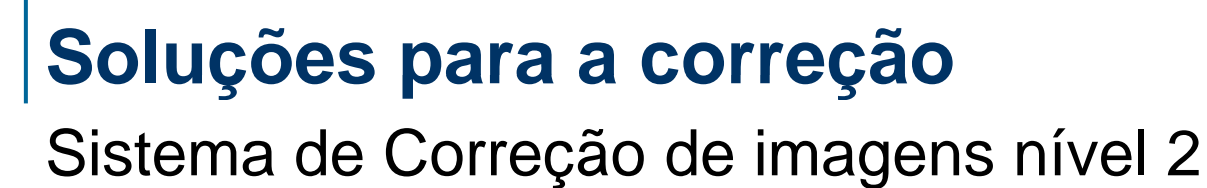

#### Resultado de correção CBERS-2B

- $\Box$  Parâmetros: 50 pixels de erro máximo, correlação mínima 0.2, affine transformation
- $\Box$  Missmatched kernels: 33 Goodgeometry kernels: 62 Badgeometry kernels: 90
- $\Box$  Transformation RMSE (projected units): 12.379355548787673Transformation max TP local error (projected units): 24.522330664066303
- $\Box$ missimatorica kernels: 55<br>Matched kernels: 152 Compatible kernels search time: 6.00 seconds Kernels matching time: 22.00 seconds Tie-points filtering time: 1.00 seconds Register time: 6.00 seconds

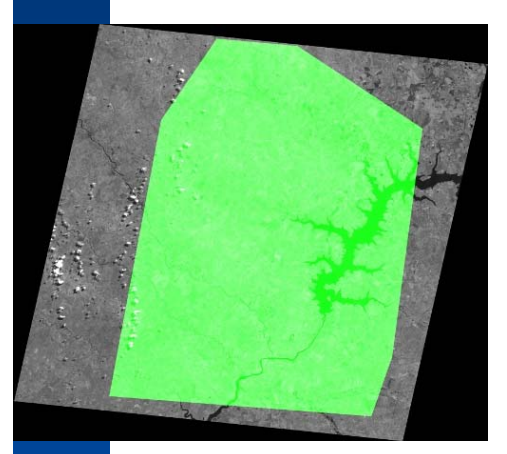

n T

Área coberta por bons pontos de controle

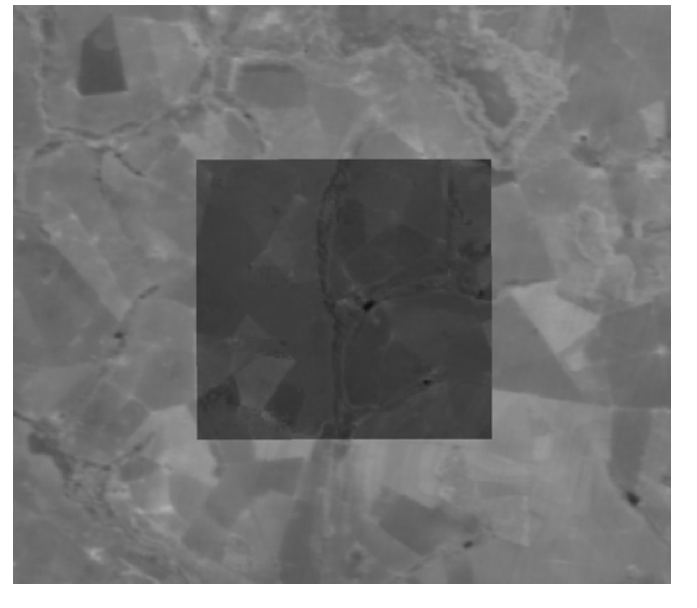

Sobreposição do melhor kernel Sobreposição do pior kernel

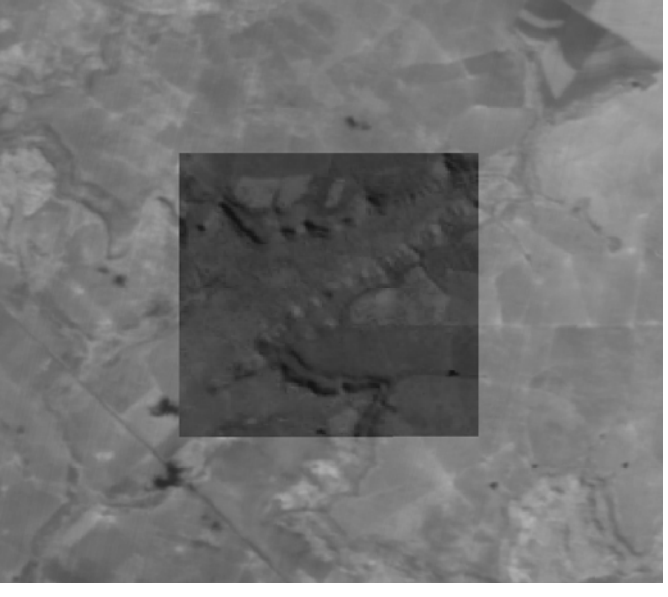

### **Soluções para <sup>a</sup> correção** Sistema de Correção de imagens nível 2

#### Resultado de correção AWIFS

- $\Box$  Parâmetros: 50 pixels de erro máximo, correlação mínima 0.2, 2ndDegree Polynomial transformation
- $\Box$  Missmatched kernels: 741 Goodgeometry kernels: 144 Badgeometry kernels: 831
- $\Box$  Transformation RMSE (projected units): 0.000318805033436Transformation max TP local error (projected units): 0.000591365375949
- $\Box$ missimaterica kernels: 741<br>Matched kernels: 975 249.00 seconds 249.00 seconds Compatible kernels search time: 38.00 seconds Kernels matching time: 121.00 seconds Tie-points filtering time: 41.00 seconds Register time: 3.00 seconds

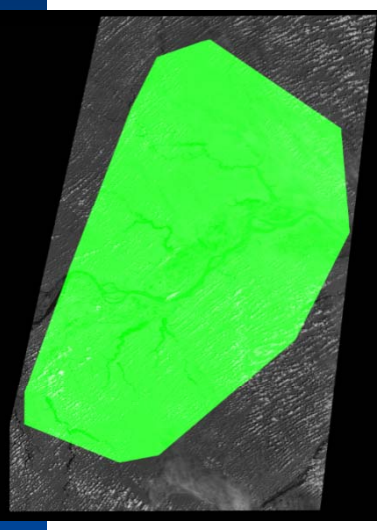

n T

Área coberta por bons pontos de controle

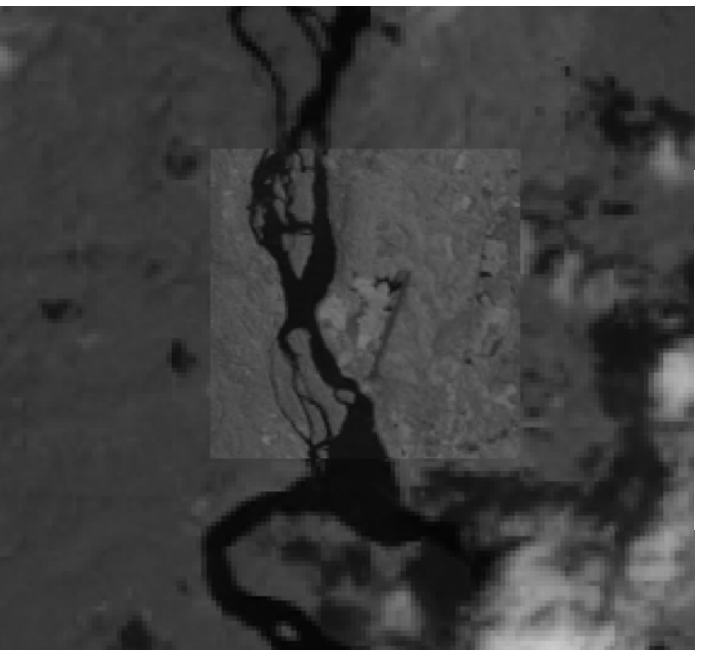

Sobreposição do melhor kernel Sobreposição do pior kernel

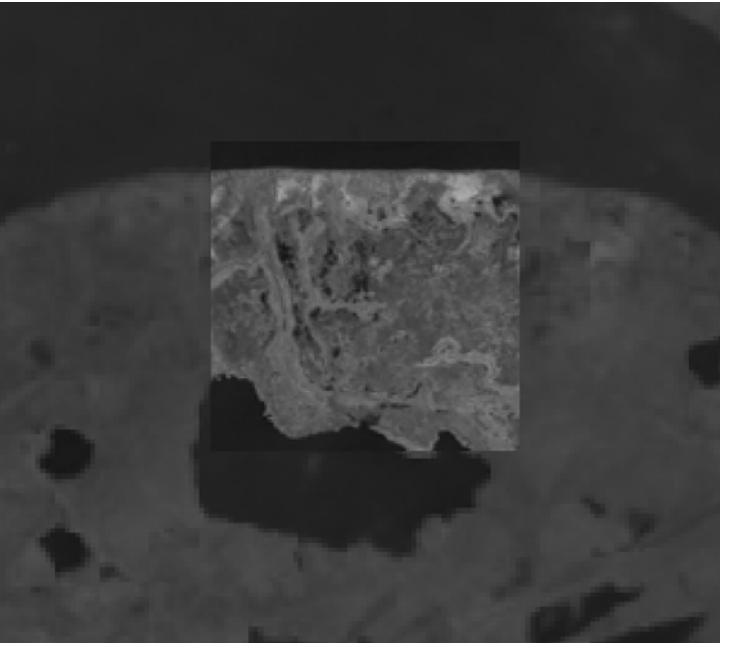

#### **Mosaico**

 $\mathcal{L}_{\mathcal{A}}$  Ampliação da área imageada pela junção de cenas adjacentes

#### Mosaico de imagens georeferenciadas

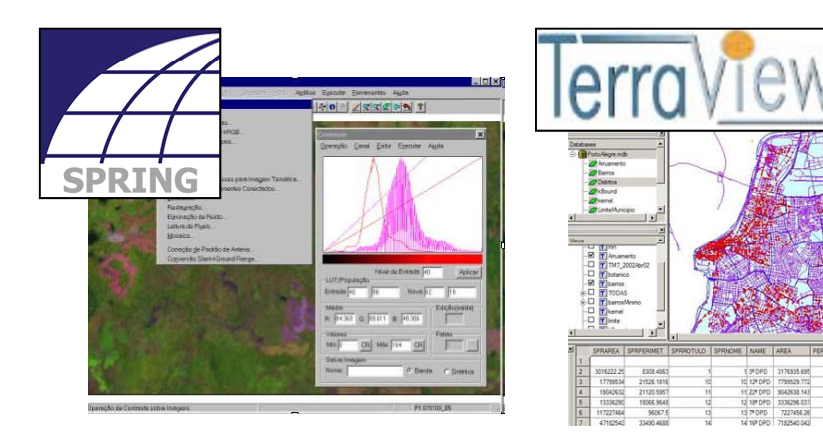

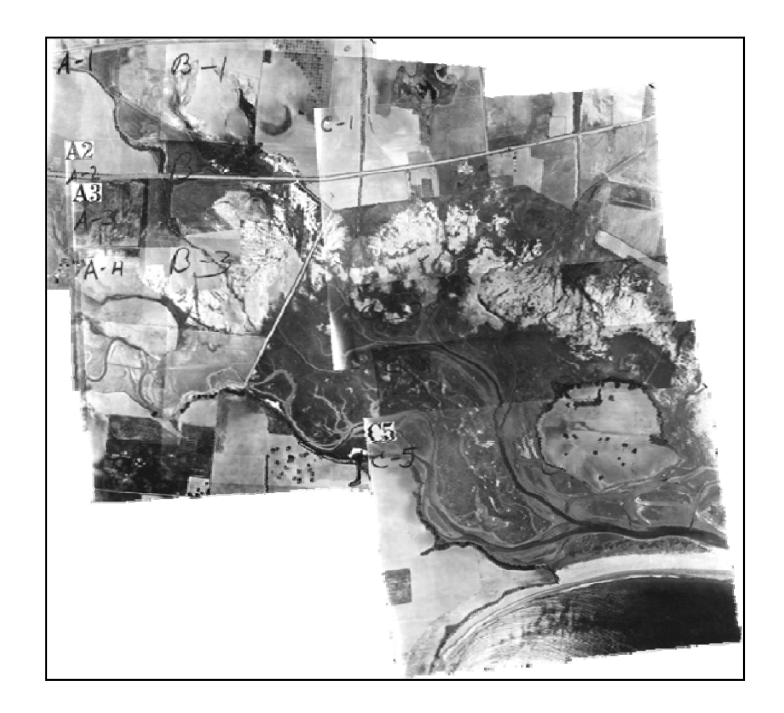

#### **Mosaico**

#### ■ Regeemy : Mosaico por pontos de controle (2 a 2

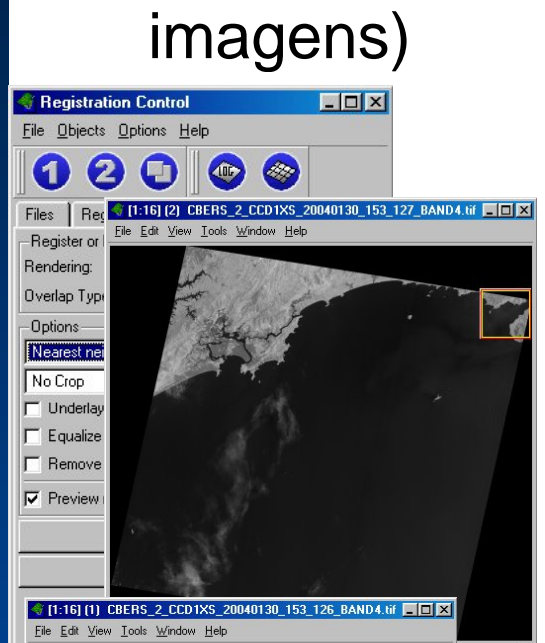

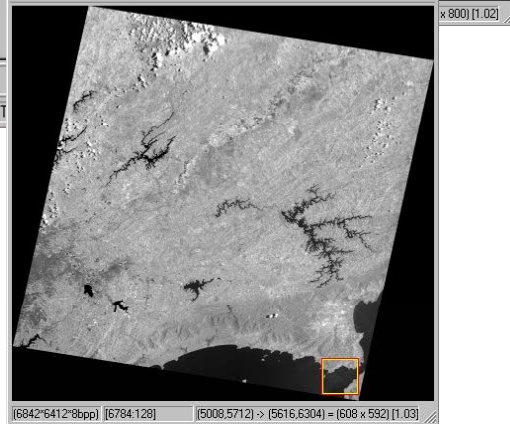

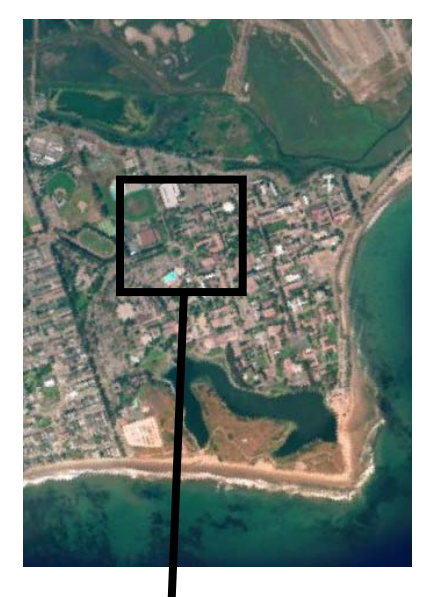

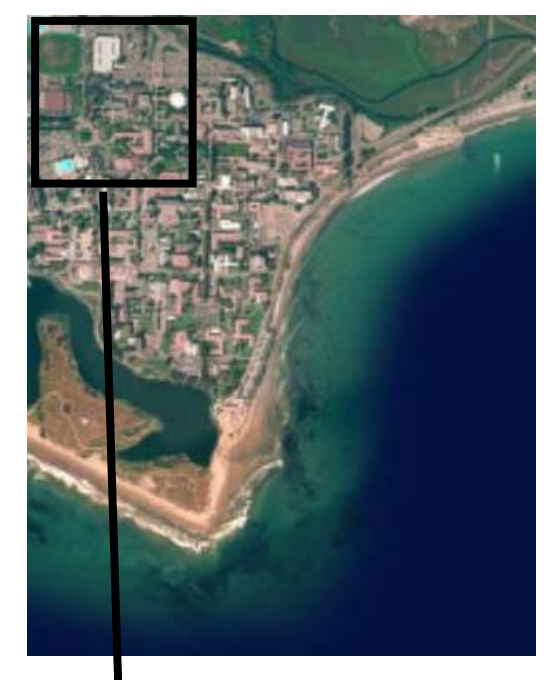

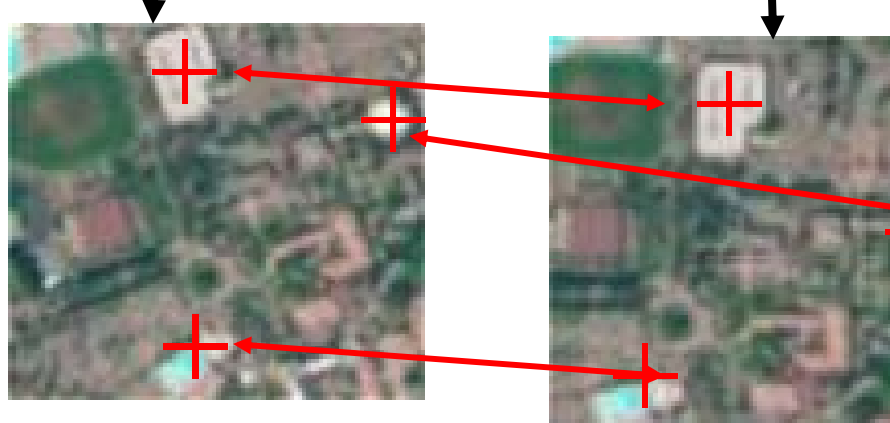

### **Mosaico**

- $\mathcal{L}_{\mathcal{A}}$ **TerraLib** 
	- $\overline{\phantom{a}}$ Mosaico em lote de cenas georeferenciadas
	- $\mathcal{L}_{\mathcal{A}}$ Mosaico por pontos de controle ( 2 a 2 cenas )
	- $\mathcal{L}_{\mathcal{A}}$ Equalização e blending de imagens

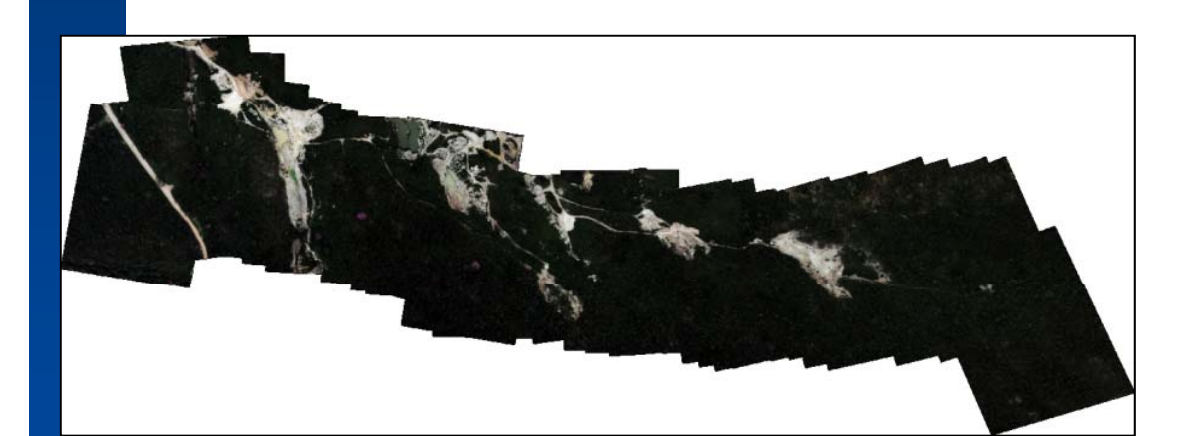

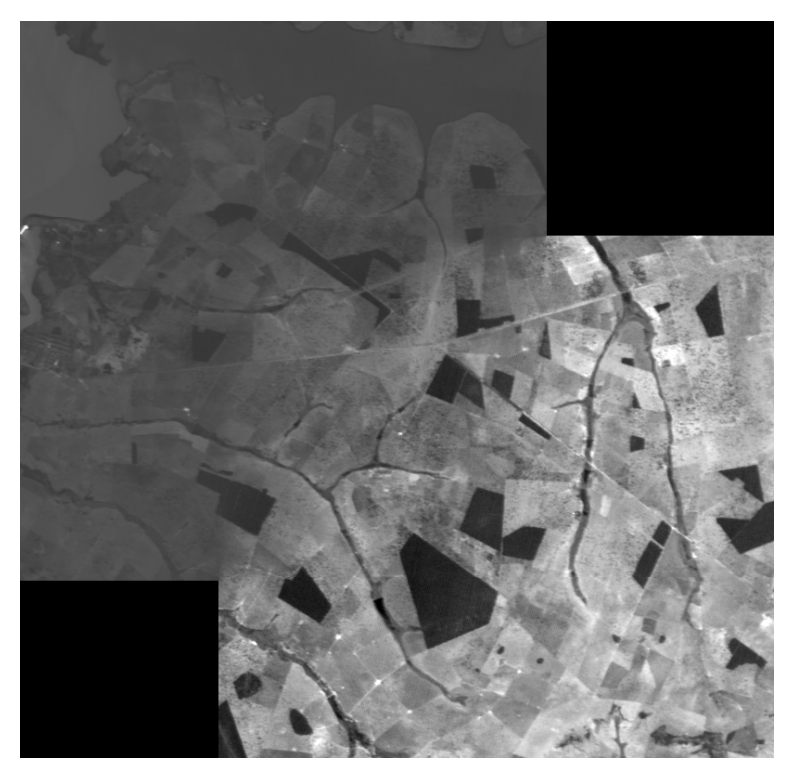

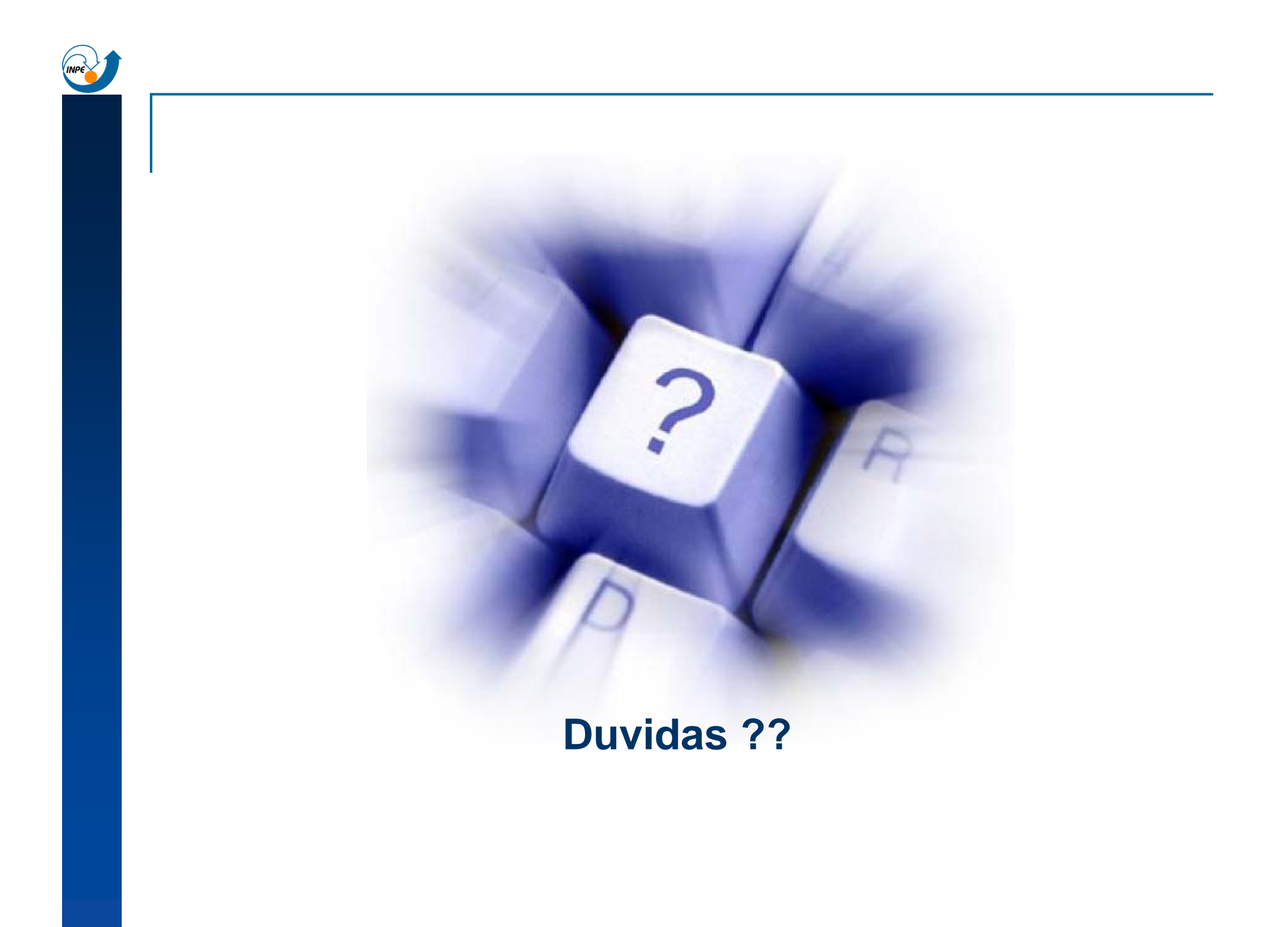